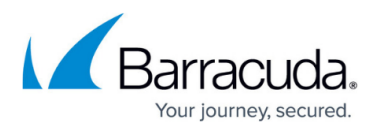

## **ArchiveOne Compliance**

<https://campus.barracuda.com/doc/43223072/>

ArchiveOne Compliance allows you to import the configuration into ArchiveOne by choosing **Import ArchiveOne Enterprise (Compliance) Settings** from the [Status](http://campus.barracuda.com/doc/43222670/) node menu. This option is available only if the ArchiveOne and ArchiveOne Enterprise (Compliance) systems share the same configuration server and have the same server running the archiving service, and you have previously run the [Journal Archiving Wizard](http://campus.barracuda.com/doc/43223068/) and have not run it before. This imports **[Mailbox Manager](http://campus.barracuda.com/doc/43222682/)** entries, archive searches, repository configuration, and repository history. It does not import samplings, investigations, auto tags, tag definitions or many of the configuration items found in the Configuration Wizard.

You should find in ArchiveOne all the user interface elements you are used to seeing in ArchiveOne Enterprise (Compliance). There are no features to configure the size of a journal mailbox data before starting to archive it but most other things have direct equivalents.

## Barracuda ArchiveOne

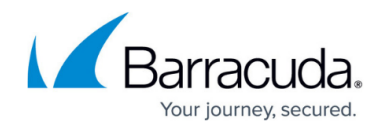

© Barracuda Networks Inc., 2020 The information contained within this document is confidential and proprietary to Barracuda Networks Inc. No portion of this document may be copied, distributed, publicized or used for other than internal documentary purposes without the written consent of an official representative of Barracuda Networks Inc. All specifications are subject to change without notice. Barracuda Networks Inc. assumes no responsibility for any inaccuracies in this document. Barracuda Networks Inc. reserves the right to change, modify, transfer, or otherwise revise this publication without notice.